# Das Internet, die Adern unserer sozialen Kommunikation

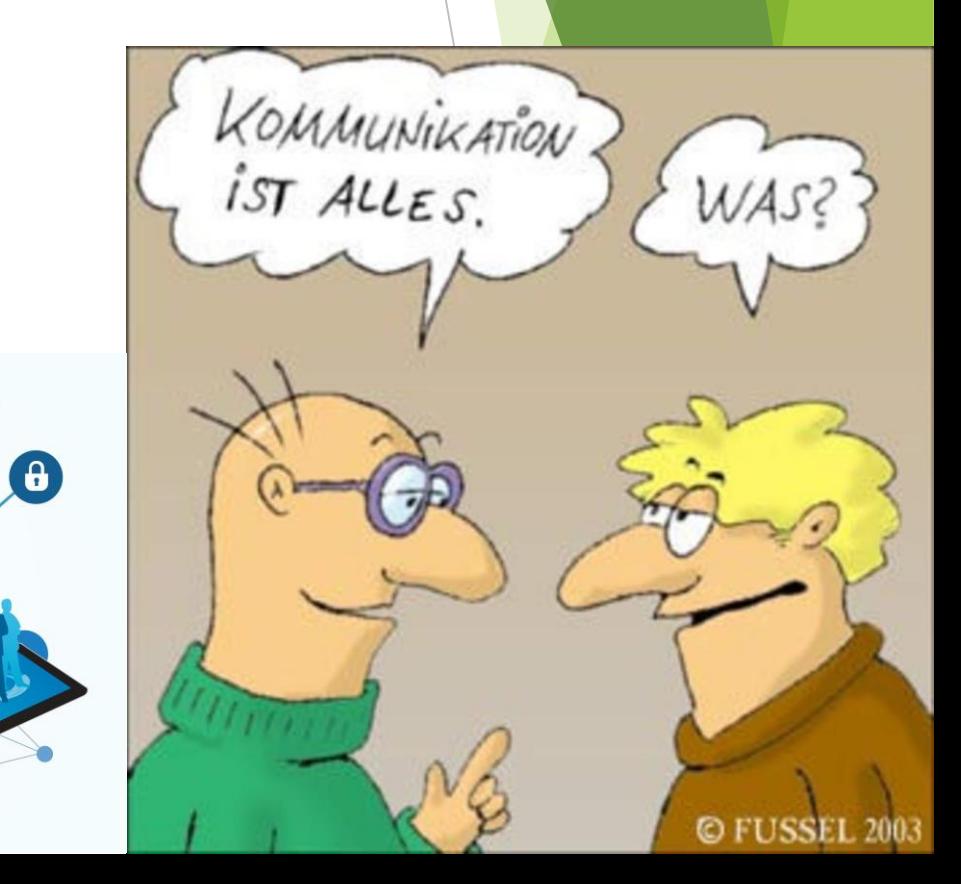

#### Gliederung

#### Entstehung des Internets, Technik, Provider

### **Nutzen**

### Soziale Netzwerke im Internet Clevere Suche im Internet Energieverbrauch/Sparpotential

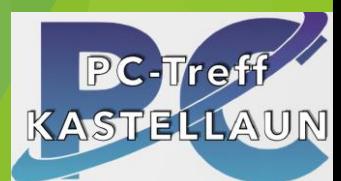

## Entstehung des Internets, Technik, Provider.

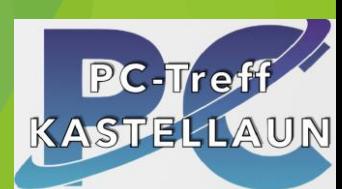

Mehr als 400 Unterseekabel bilden das Rückgrat des globalen Internets.

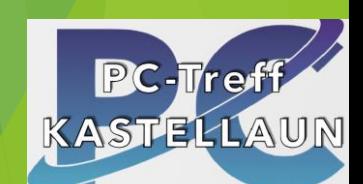

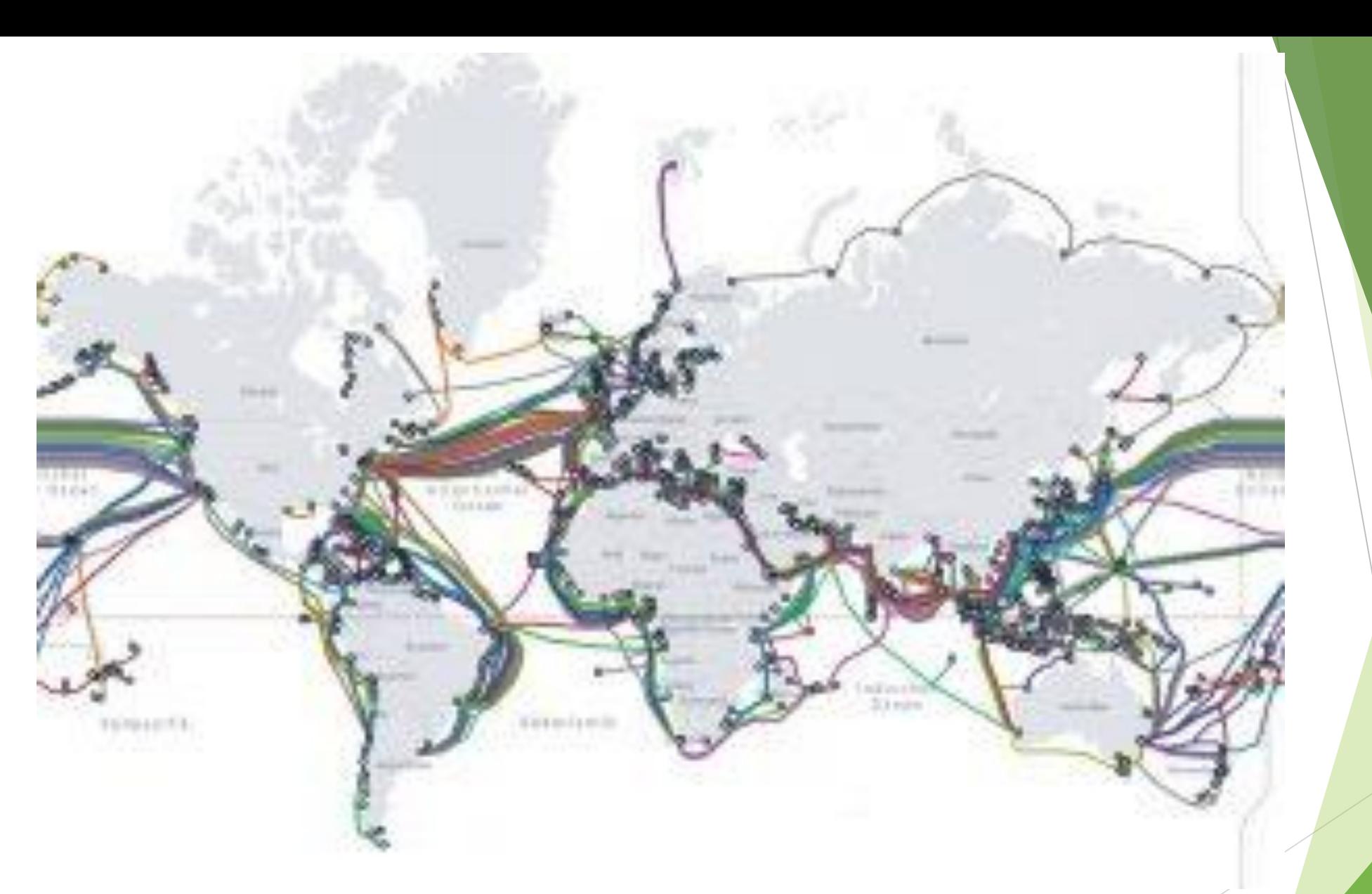

#### Geschichte, 1962 Atomkriegsangst

#### **Ziel für**

#### **Luftwaffe USA**

- dezentrales Netzwerk zu schaffen
- Ein Netzwerk, indem alle **Rechner direkt miteinander kommunizieren** können und nicht ausschließlich über einen zentralen Server.
- Ein Netzwerk das **weiter existieren** kann, auch wenn **mehrere seiner Knotenpunkte zerstört**  würden

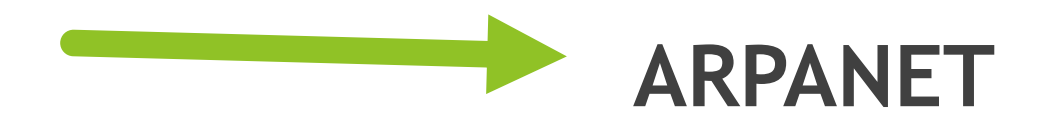

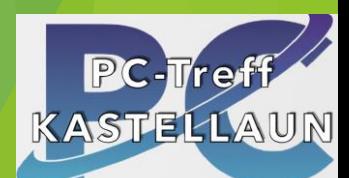

#### Technik

- GSM (Global System for Mobile Communications) wurde mobile Kommunikation populär
- UMTS (Universal Mobile Telecommunications System) ist der Mobilfunkstandard der dritten Generation (3G)
- LTE (Long Term Evolution) 4G, 5G

Von Anfang an Mobilnetz und Festnetz

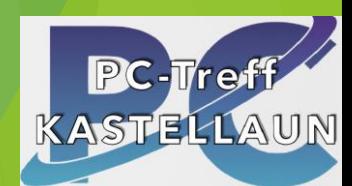

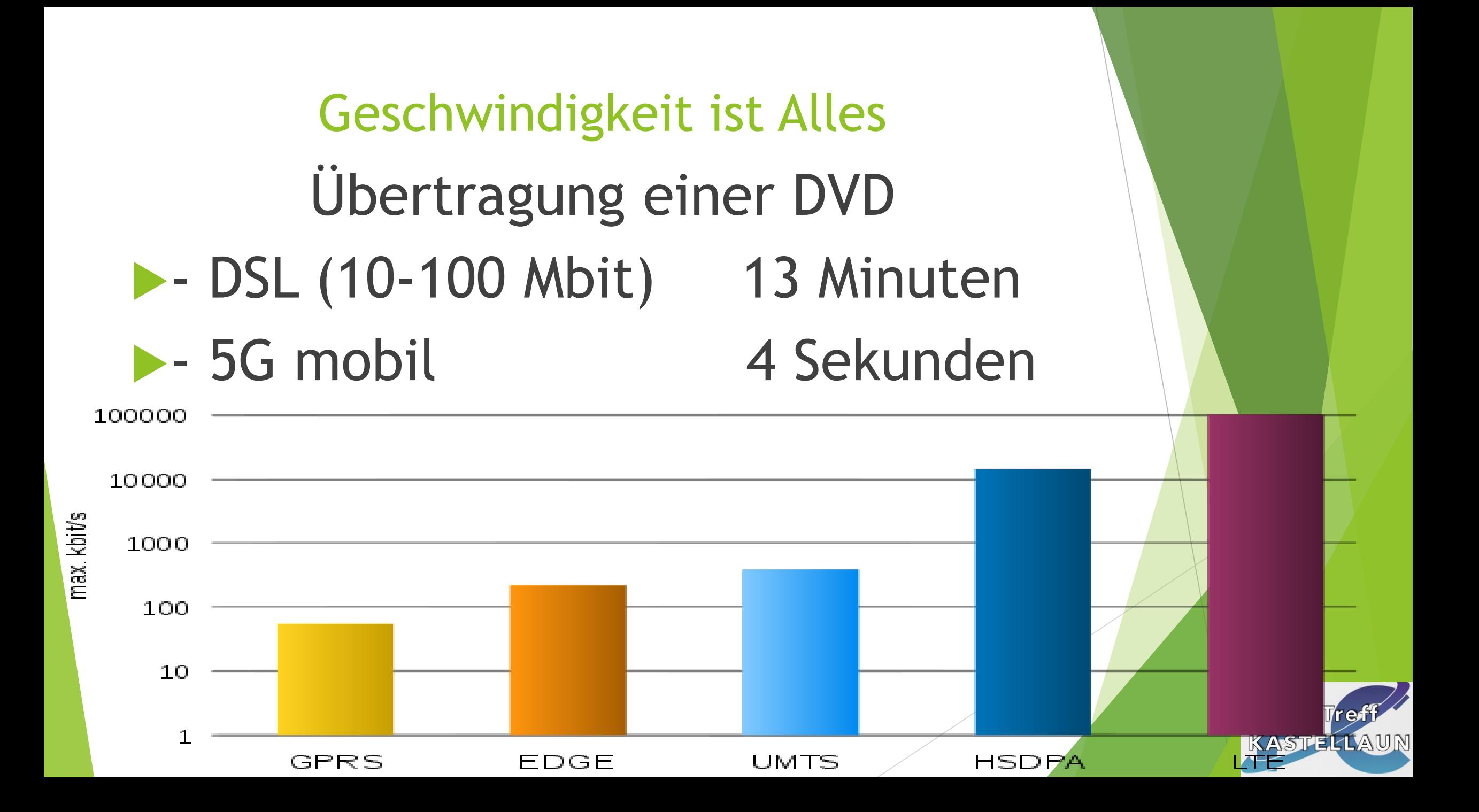

#### Neueste Technik: 5G

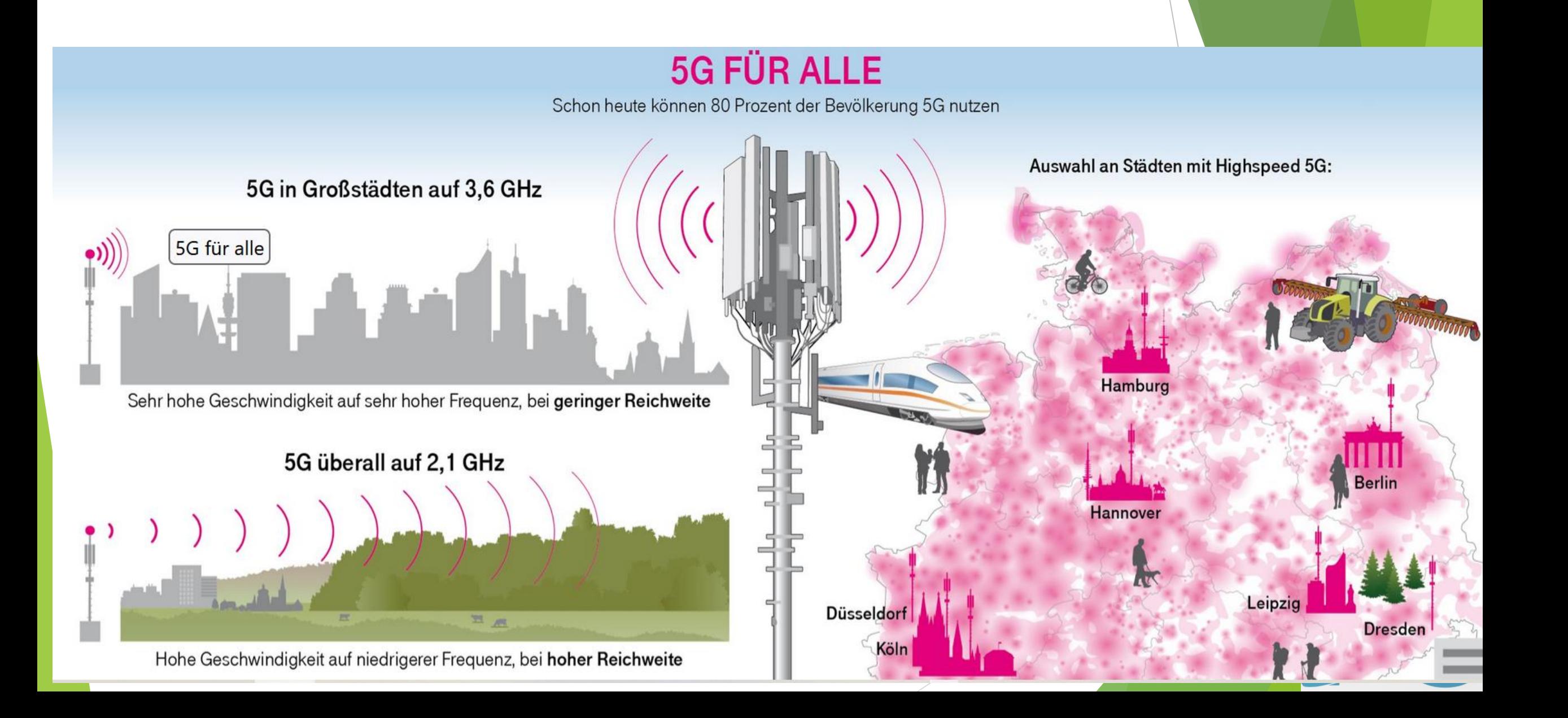

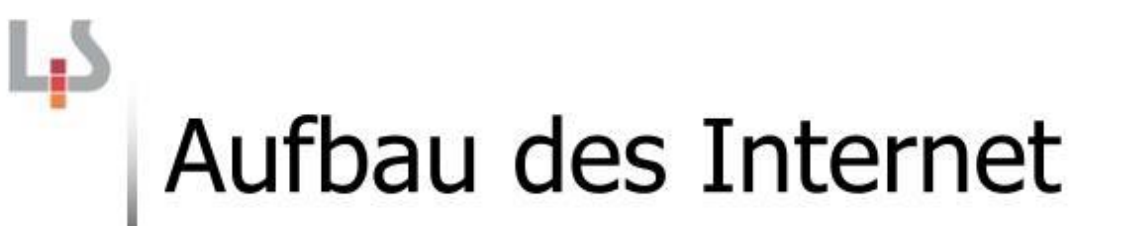

Weltweiter dezentraler Verbund aus Einzelrechnern und Netzwerken

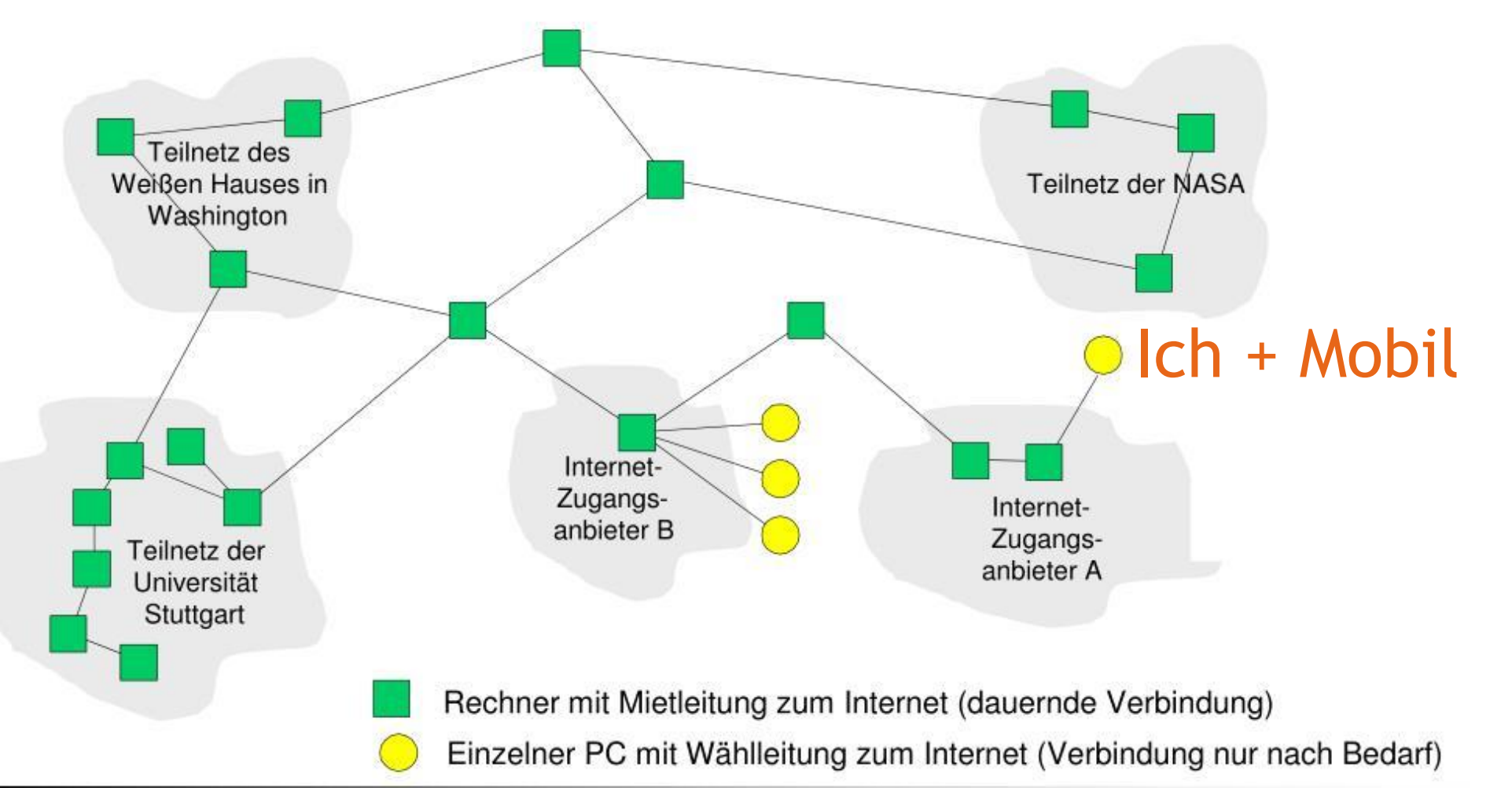

**PC** 

#### Internetnutzer in Deutschland

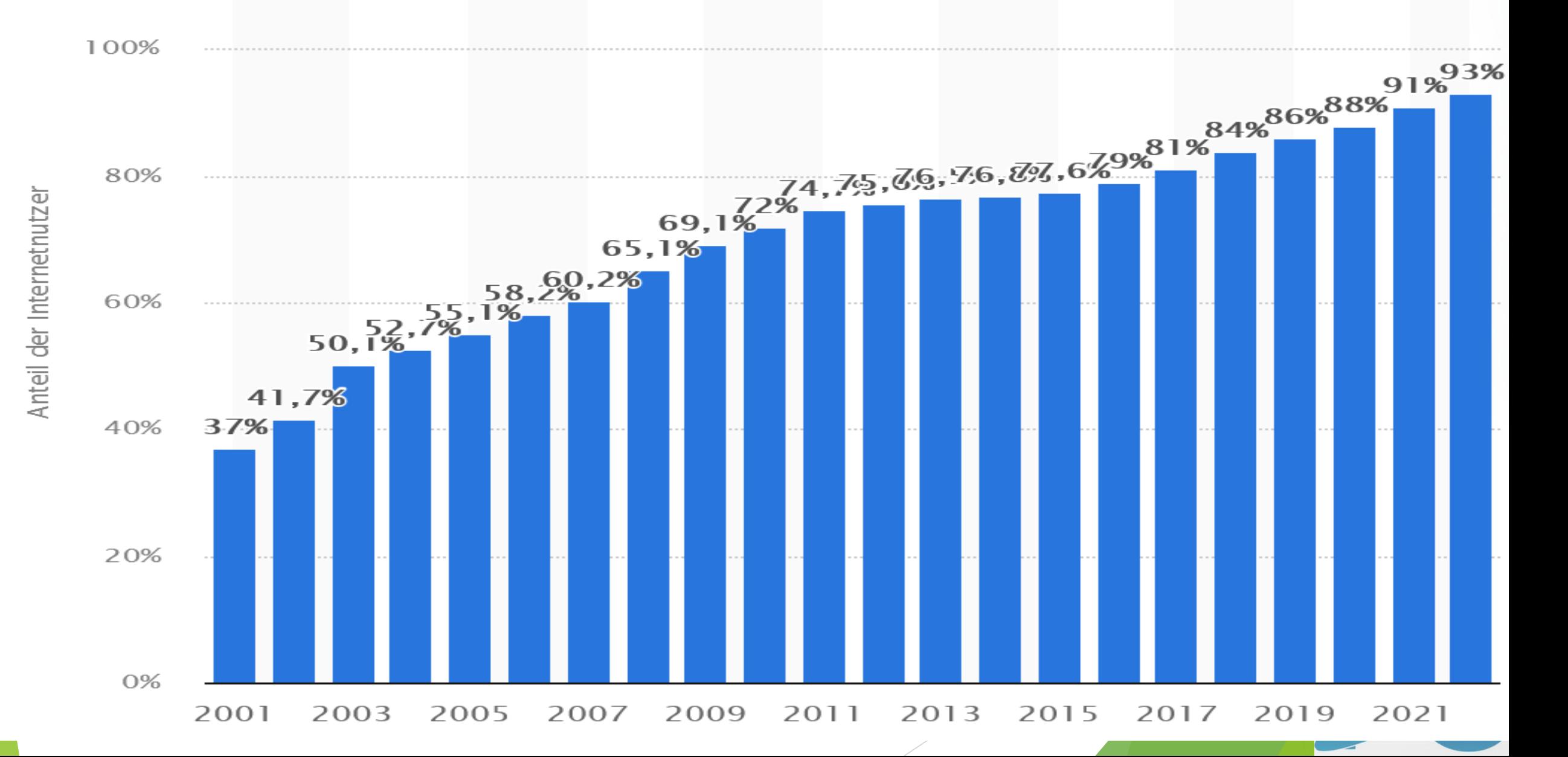

#### Altersgruppe Internetnutzer Deutschland

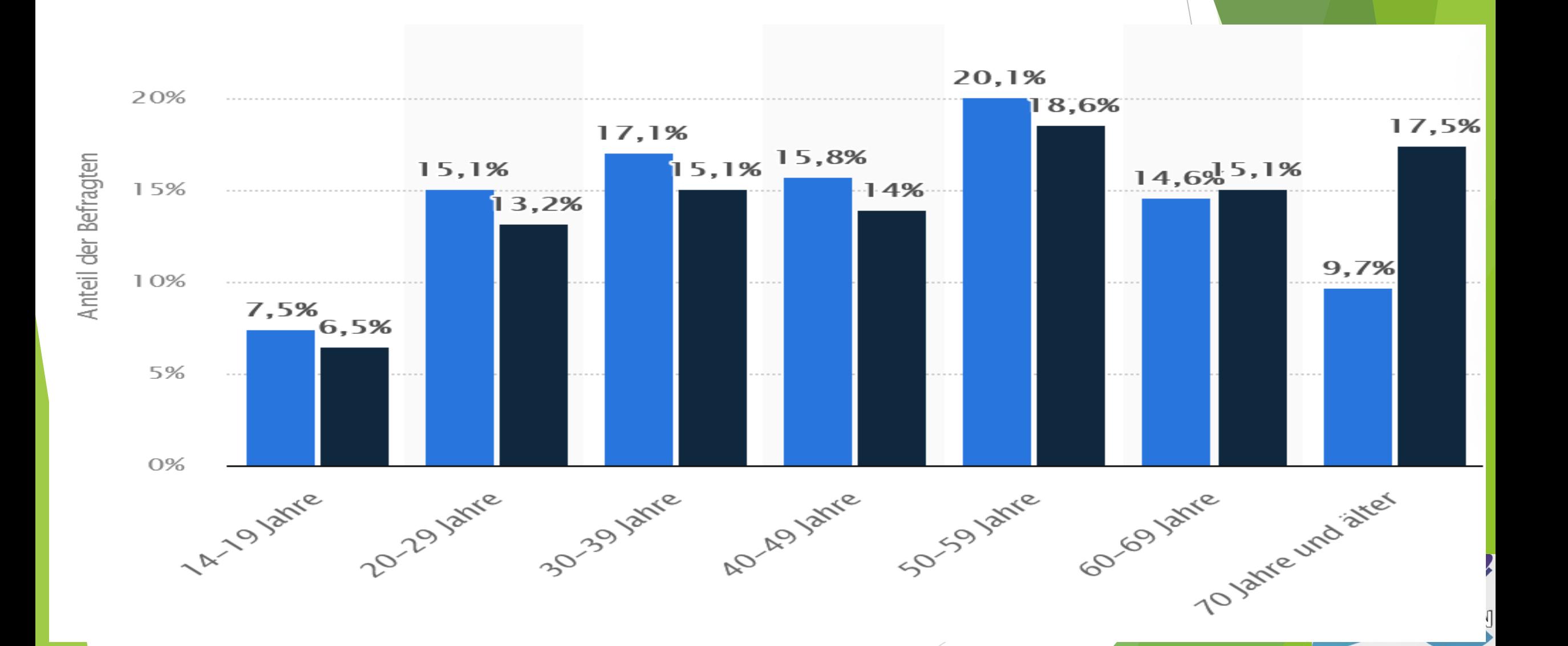

[Der Anteil der Internetnutzer in Deutschland](https://bing.com/search?q=alter+internetnutzer+deutschland)  nach Altersgruppen im Jahr 2020

 **14 bis 19 Jahre**: 100 % **20 bis 29 Jahre**: 100 % **30 bis 39 Jahre**: 100 % **40 bis 49 Jahre**: 100 % **50 bis 59 Jahre**: 98 % **60 bis 69 Jahre**: 83 % Ab **70 Jahre**: 80 %

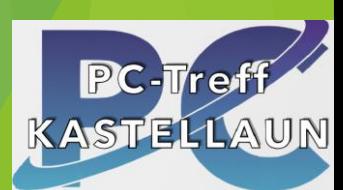

#### Internetprovider

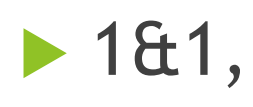

- $\triangleright$  02,
- Congstar GmbH,
- **Kabel Deutschland GmbH,**
- **Kabel BW,**
- mobilcom-debitel GmbH,
- ▶ T-online,
- **Deutsche Telekom AG,**
- **Discript** Unitymedia,
- Vodafone.

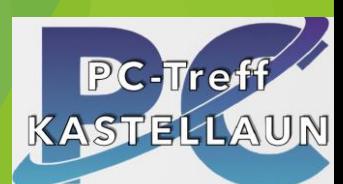

#### Bewertung Provider (Chiptest)

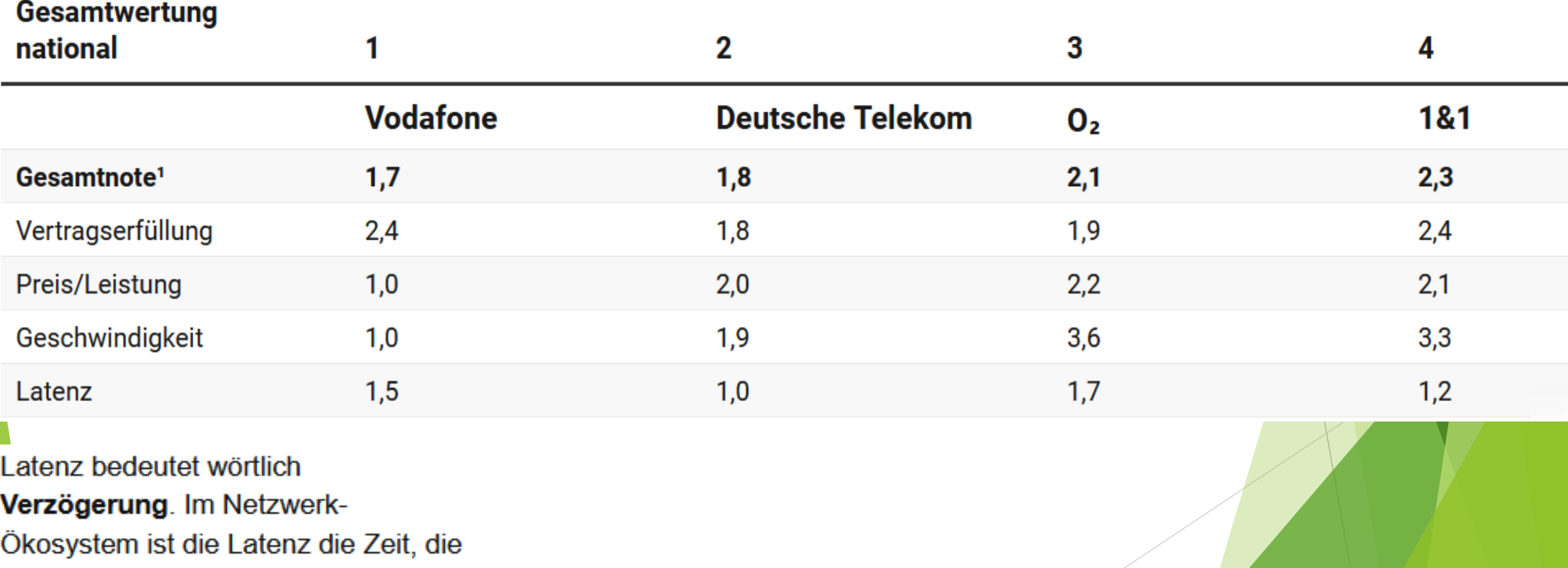

PC-Tre

**ASTELL** 

eine Anforderung oder Daten

benötigt, um von ihrer Quelle zum

Ziel zu gelangen.

#### Welchen Nutzen haben die Menschen ?

**Die Kommunikation mit Freunden, Familie und [Geschäftspartnern ist schnell und einfach.](https://www.edrawsoft.com/de/internet-use.html)**

**[Man kann Informationen zu fast jedem Thema](https://www.giga.de/ratgeber/tipps/wie-funktioniert-das-internet-kurz-und-buendig-erklaert/)  finden und sich weiterbilden.**

**[Man kann sich unterhalten, zum Beispiel durch](https://www.lernstudio-wattenscheid.de/lerntipps/312-so-nutzen-wir-das-internet.html) Videos, Spiele oder Musik.**

**[Man kann online einkaufen](https://www.lernstudio-wattenscheid.de/lerntipps/312-so-nutzen-wir-das-internet.html) oder Reisen buchen**

**usw. und so Zeit und Geld sparen**

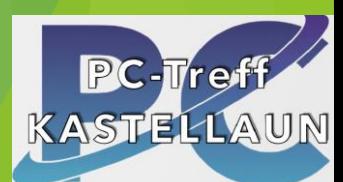

#### Nachteile

- Die Gefahr von Cyberkriminalität, wie Viren, Hacker oder Betrug.
- Die Gefahr von Falschinformationen oder Hassrede im Netz.
- Die Gefahr von Sucht oder Isolation durch zu viel Internetkonsum.
- Die Gefahr von Datenschutzverletzungen oder Überwachung durch Dritte.
- Das Internet ist ein Werkzeug, das verantwortungsvoll genutzt werden sollte.

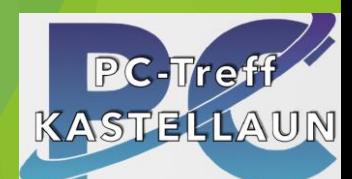

#### Womit kann ich das Internet nutzen?

Informationen suchen "Internet" Explorer E-Mails schreiben Email-Programm **Die Schline einkaufen Mansen Schline einkaufen Mansen Schline Explorer** ▶ Videos ansehen "Internet" Explorer Spiele spielen Spiele-App Soziale Medien nutzen "Internet" Explorer

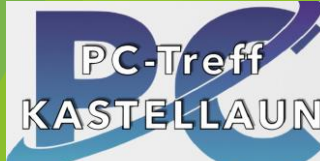

### Soziale Netzwerke

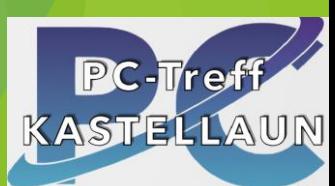

#### **Soziale Netzwerke in Deutschland nach Markenbekanntheit im Jahr 2022**

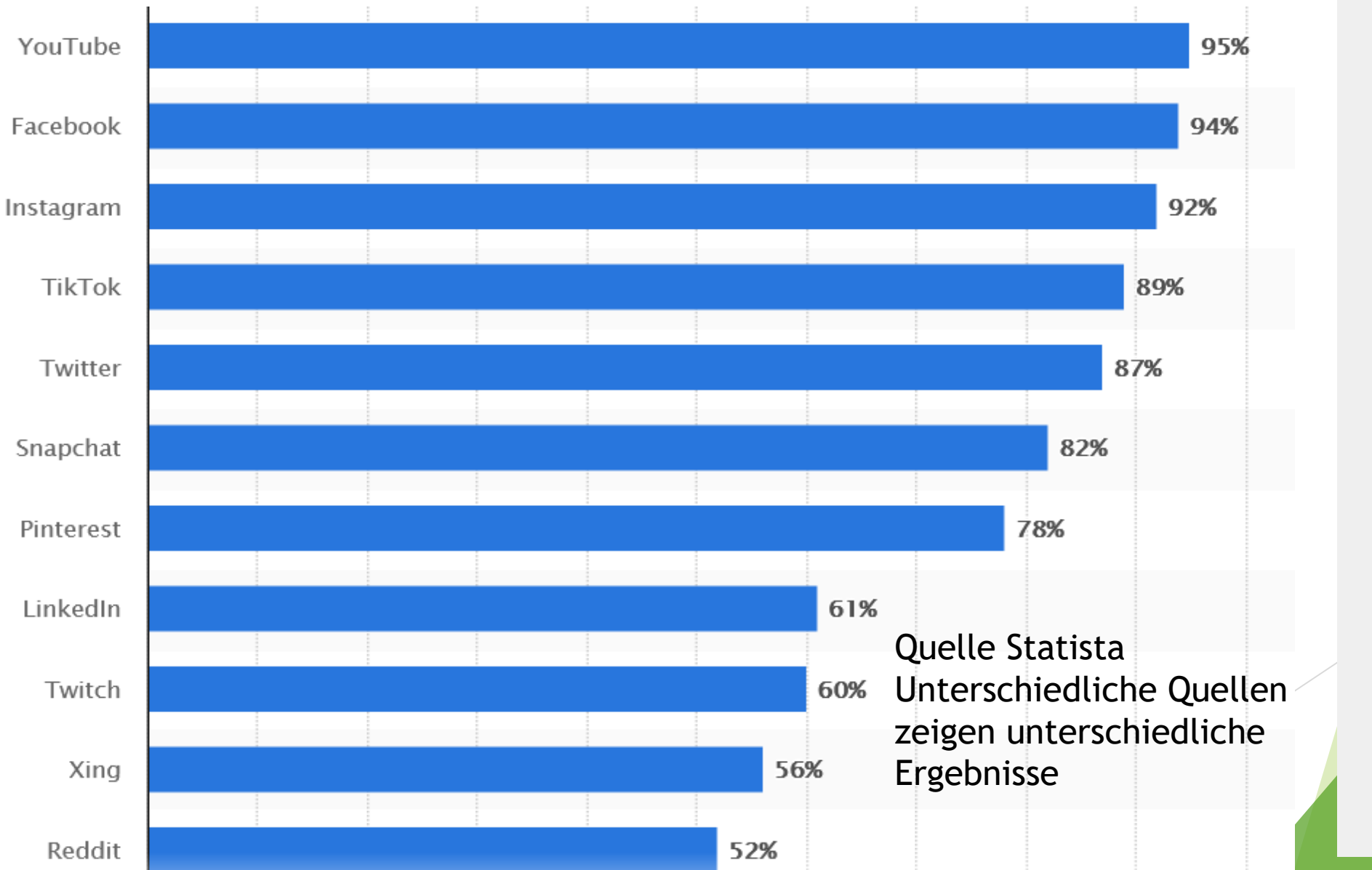

1. Instagram 2. Facebook 3. Snapchat 4. TikTok 5. Twitter 6. LinkedIn 7. Xing 8. Pinterest 9. YouTube

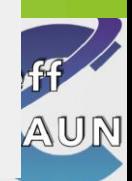

#### Zielgruppen Sozialer Medien

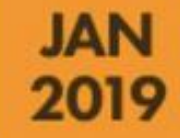

#### **SOCIAL MEDIA ZIELGRUPPEN PROFIL**

BASIEREND AUF ALLEN WERBEZIELGRUPPEN VON FACEBOOK, INSTAGRAM UND DEM FACEBOOK MESSENGER

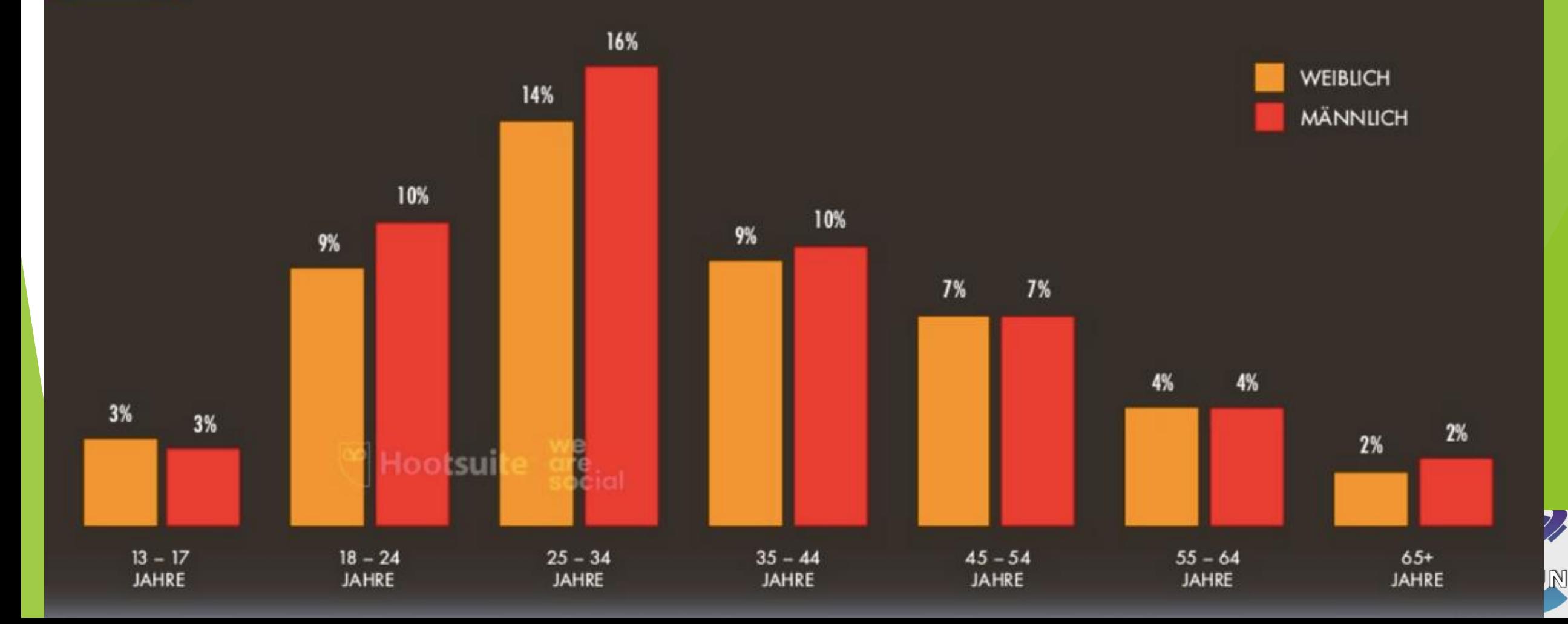

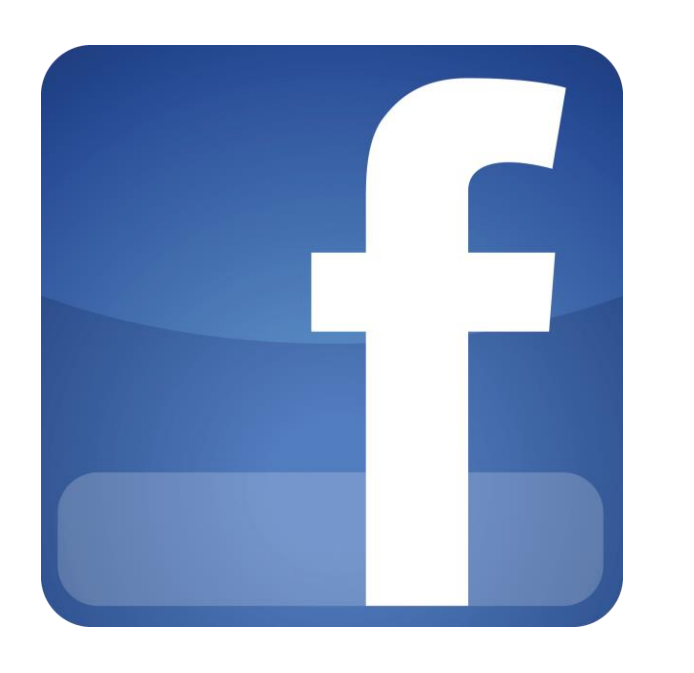

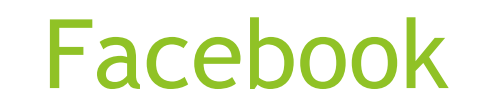

Eine der beliebtesten und ältesten Plattformen, die es Ihnen ermöglicht, mit Freunden und Familie in Kontakt zu bleiben, Nachrichten zu teilen, Gruppen zu erstellen und

an Veranstaltungen teilzunehmen.

Sie können auch spielen, Videos ansehen und Werbung schalten.

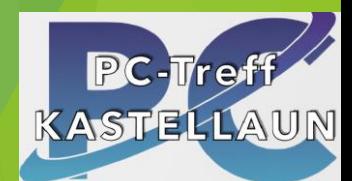

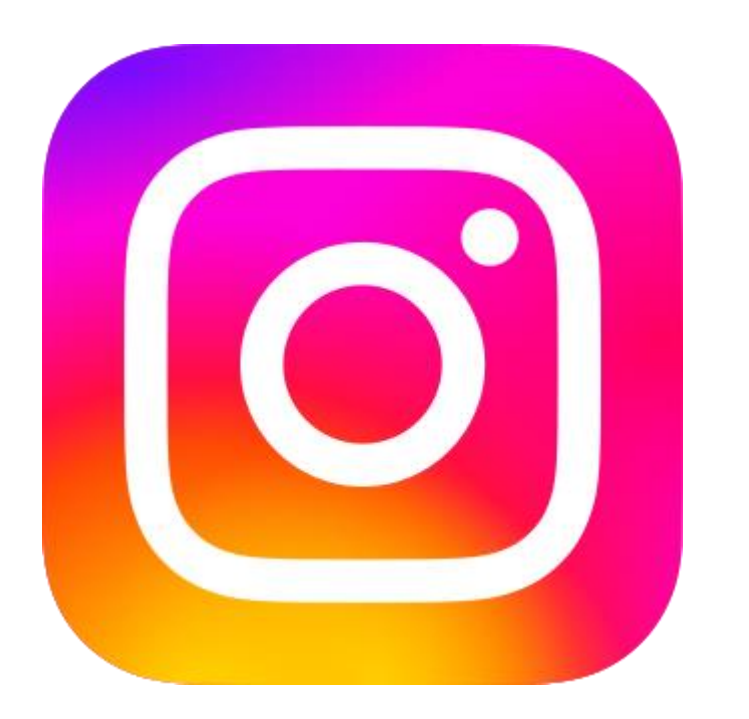

Instagram

Eine Plattform, die sich auf visuelle Inhalte wie Fotos und Videos spezialisiert hat.

Sie können Ihre eigenen Inhalte hochladen, anderen Nutzern folgen, Stories erstellen und an Live-Streams teilnehmen. Sie können auch Produkte kaufen oder verkaufen und mit Filtern und Effekten experimentieren.

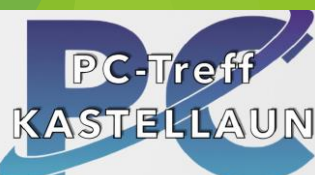

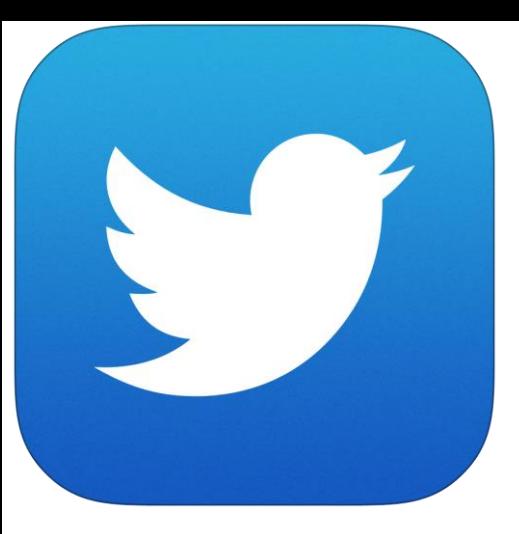

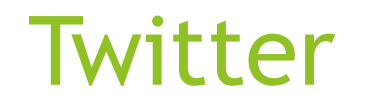

Eine Plattform, die sich auf kurze Textnachrichten (Tweets) konzentriert, die bis zu 280 Zeichen lang sein können. Sie können anderen Nutzern folgen, Tweets kommentieren oder retweeten,

Hashtags verwenden und an Trends teilnehmen. Sie können auch Nachrichten, Meinungen und Humor finden.

hash (Doppelkreuz #) und tag (Schlagwort)

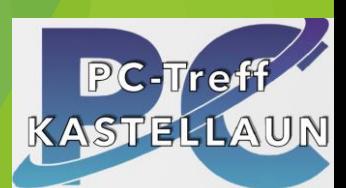

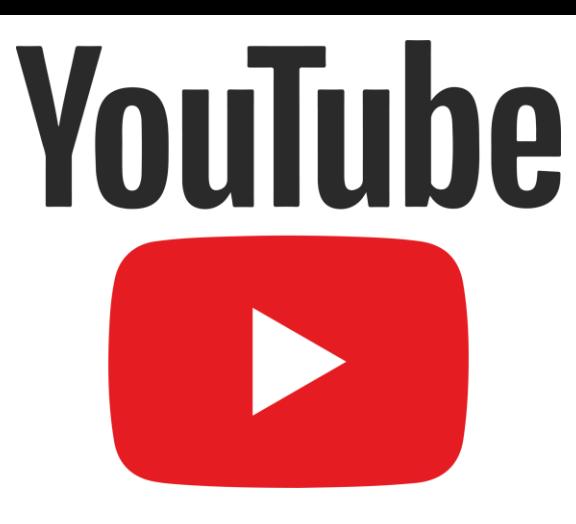

#### Youtube

Eine Plattform, die sich auf längere Videos konzentriert, die bis zu mehreren Stunden lang sein können. Sie können Ihre eigenen Videos hochladen oder ansehen, anderen Nutzern oder Kanälen folgen,

Videos bewerten oder kommentieren und an Abonnements oder Mitgliedschaften teilnehmen.

Sie können auch Bildung, Unterhaltung und Kultur finden.

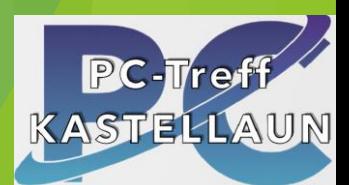

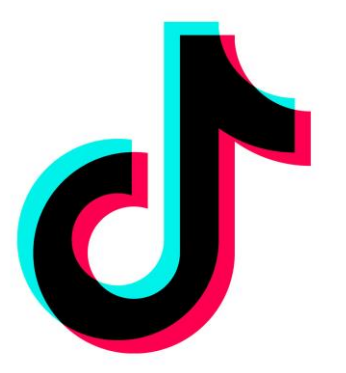

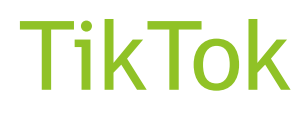

**Eine Plattform, die sich auf kurze Videoclips konzentriert,** 

- ▶ die bis zu 60 Sekunden lang sein können.
- Sie können Ihre eigenen Videos erstellen oder bearbeiten,
- anderen Nutzern folgen, Videos liken oder kommentieren
- und an Challenges oder Trends teilnehmen.
- Sie können auch Musik, Tanz und Comedy finden.
	- Plattform China

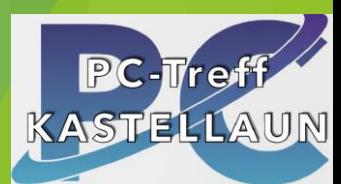

### Clevere Suche im Internet

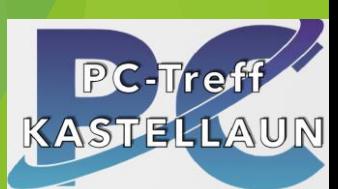

Tipps zur cleveren Suche im Internet 1 Passen Sie den Browser an

Insbesondere die Standard – Suchmaschine

**Bing kann schon KI** 

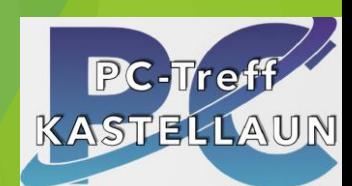

#### Adressleiste / Suchleiste

#### Suchleiste

Adressleiste für Suche und Seitenaufrufe verwenden

 $\leftarrow$   $\rightarrow$   $\circ$   $\circ$  $|Q|$ 

Suchleiste zur Symbolleiste hinzufügen

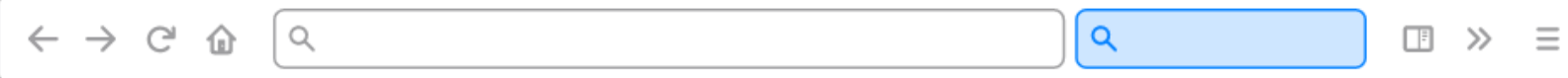

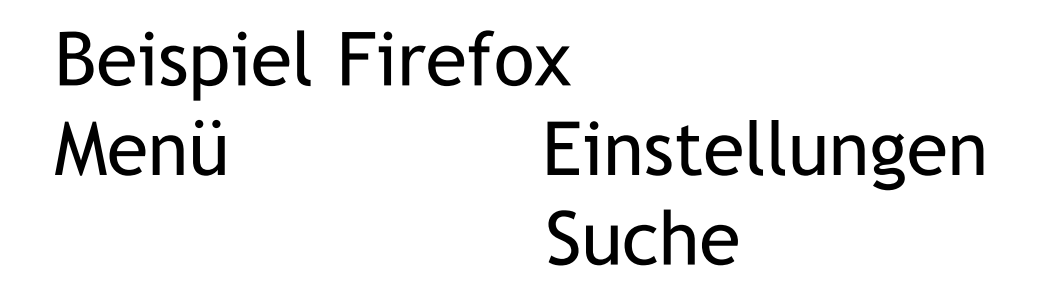

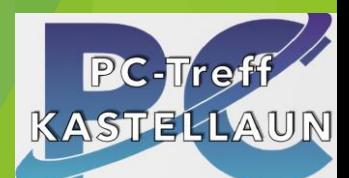

 $\begin{tabular}{lllllllll} \top & $\gg$ & $\equiv$ \\ \hline \end{tabular}$ 

#### **Beispiel Firefox: Bing-Suche als Standard festlegen**

- **Klicken Sie oben rechts auf den Menü-**Button (3 waagerechte Striche) und wählen dort die "Einstellungen" aus.
- Wechseln Sie links zur Kategorie "Suche" und wählen dort "Bing" oder eine andere Suchmaschine Ihrer Wahl in der Liste aus.

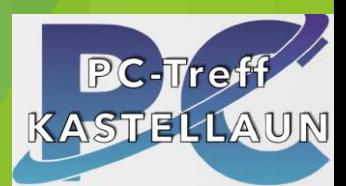

#### Suchmaschine ändern

 $\mathbf b$  Bing  $\mathbf \vee$ 

**Bing** 

ebay eBay

 $E$  Ecosia

ls.

 $\mathbf G$ 

**a** Amazon.de

**Q** Browser Services

**DuckDuckGo** 

 $E$  Ecosia Search

LEO Eng-Deu

My Bing Search

My Firefox Search

◆ Norton Safe Search powered by Ask

Wahlen Sie die Suchmaschinen, welche unterhall

**Ø** Norton Safe Search

w Wikipedia (de)

Standardsuchmaschine

Das ist Ihre Standardsuchmaschine in der Adress- und Suchleiste. Sie können diese jederzeit ändern.

 $\mathbf b$  Bing  $\mathbf \vee$ 

#### Tips zur cleveren Suche im Internet 2

- ▶ Verwende präzise Suchbegriffe.
- Verwende Anführungszeichen: für exakte Wortfolge, setze sie in Anführungszeichen.
- Wenn du bestimmte Wörter aus deiner Suche ausschließen möchtest, verwende das Minuszeichen (-) davor. Dadurch werden Ergebnisse mit diesen Begriffen ausgeschlossen.
- ▶ Nutze spezielle Suchoperatoren: Suchmaschinen bieten verschiedene Suchoperatoren an, um deine Suche zu verfeinern. Beispiele sind "site:", um nur auf bestimmten Websites zu suchen, oder "filetype:", um nur bestimmte Dateitypen zu finden.
- ▶ Verwende Synonyme: Wenn du nach ähnlichen Begriffen suchst, nutze den Operator "~" vor dem Suchbegriff. Das erweitert die Suche auf verwandte Begriffe.

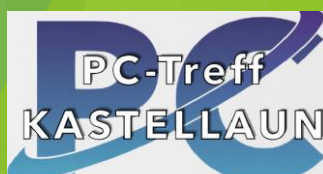

#### Tips zur cleveren Suche im Internet 3

- Verwende erweiterte Suchfunktionen: Die meisten Suchmaschinen bieten erweiterte Funktionen an, um deine Suche weiter anzupassen. Dazu gehören Filter nach Datum, Standort oder Dateityp (Text, Bilder, Video).
- ▶ Suche in spezifischen Quellen: Wenn du nach Informationen in bestimmten Quellen suchst, verwende den Namen der Quelle als Teil deiner Suchanfrage. Zum Beispiel: "Site:example.com Suchbegriff".
- ▶ Überprüfe alternative Suchmaschinen: Es gibt neben den bekannten Suchmaschinen wie Google auch alternative Suchmaschinen.
- ▶ Nutze soziale Medien und Foren: Oftmals können soziale Medien und Foren hilfreiche Informationen liefern, da sie auf Erfahrungen und Meinungen anderer Nutzer basieren.
- Verwende fortgeschrittene Suchwerkzeuge: Es gibt verschiedene Online-Tools und Browser-Erweiterungen, die dir bei der Suche im Internet helfen Tr können.

#### Speedtest

<https://speedtest.computerbild.de/>

 $\blacktriangleright$ 

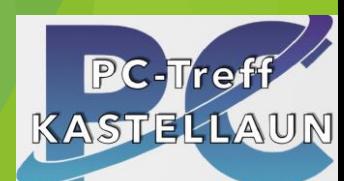

#### Suchmaschinen

#### **Worldwide Search Market Share**

**March 2023** 

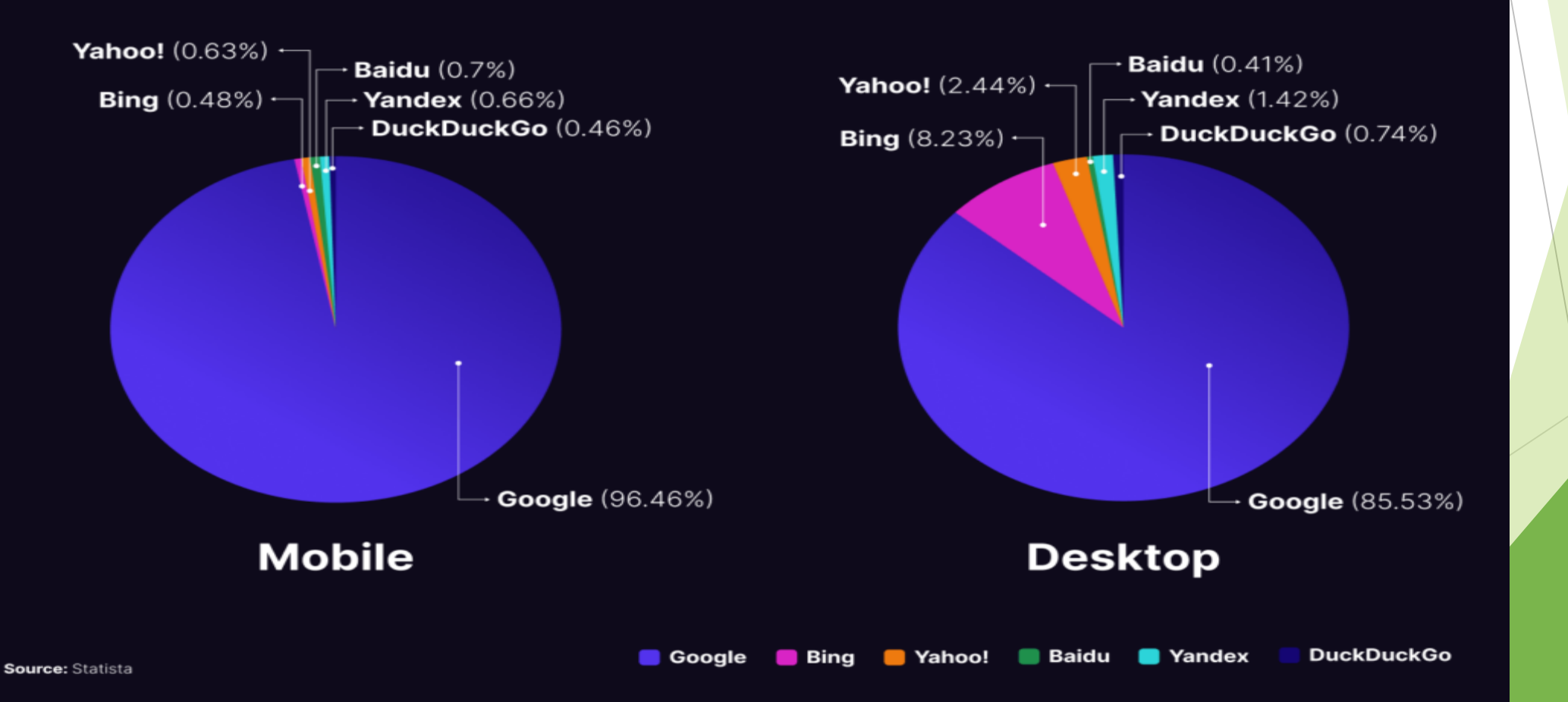

## Energieverbrauch/Sparpotential

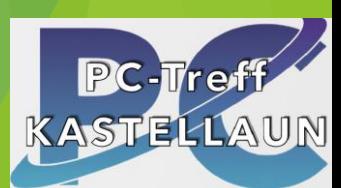

#### Stromverbrauch pro Jahr

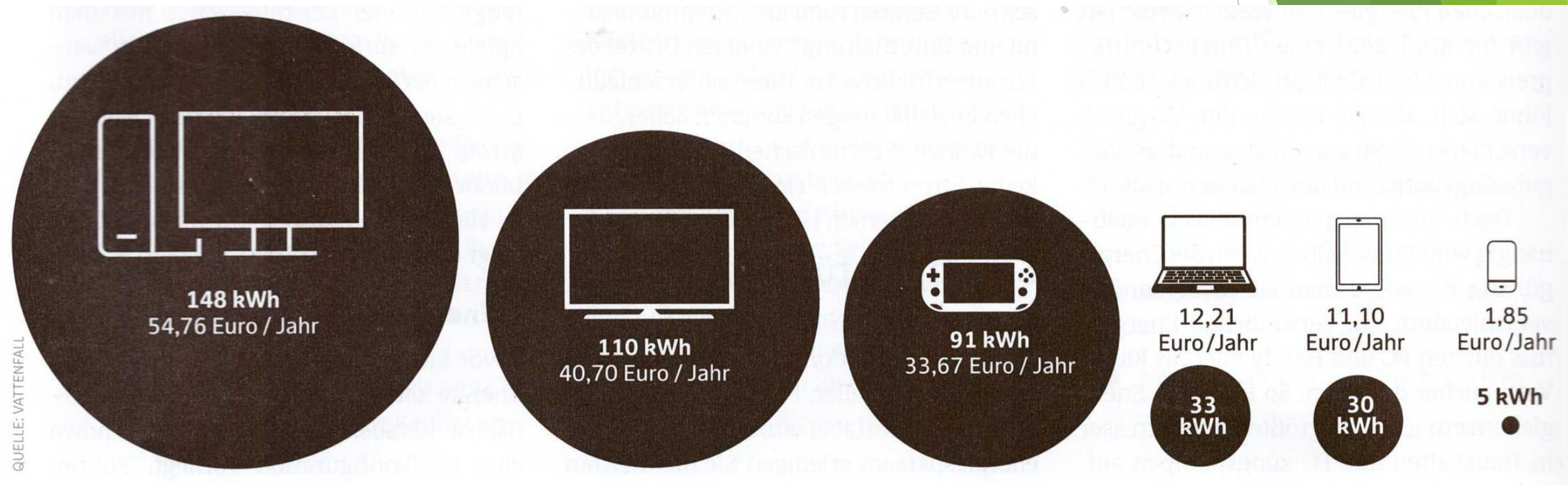

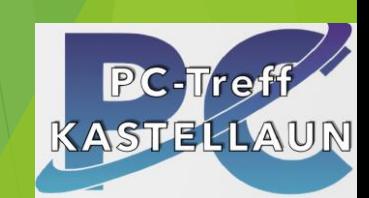

- Ausschalten
- Helligkeit reduzieren
- Stromfresser finden - Flugmodus.

#### Stromsparen mit Smartphone

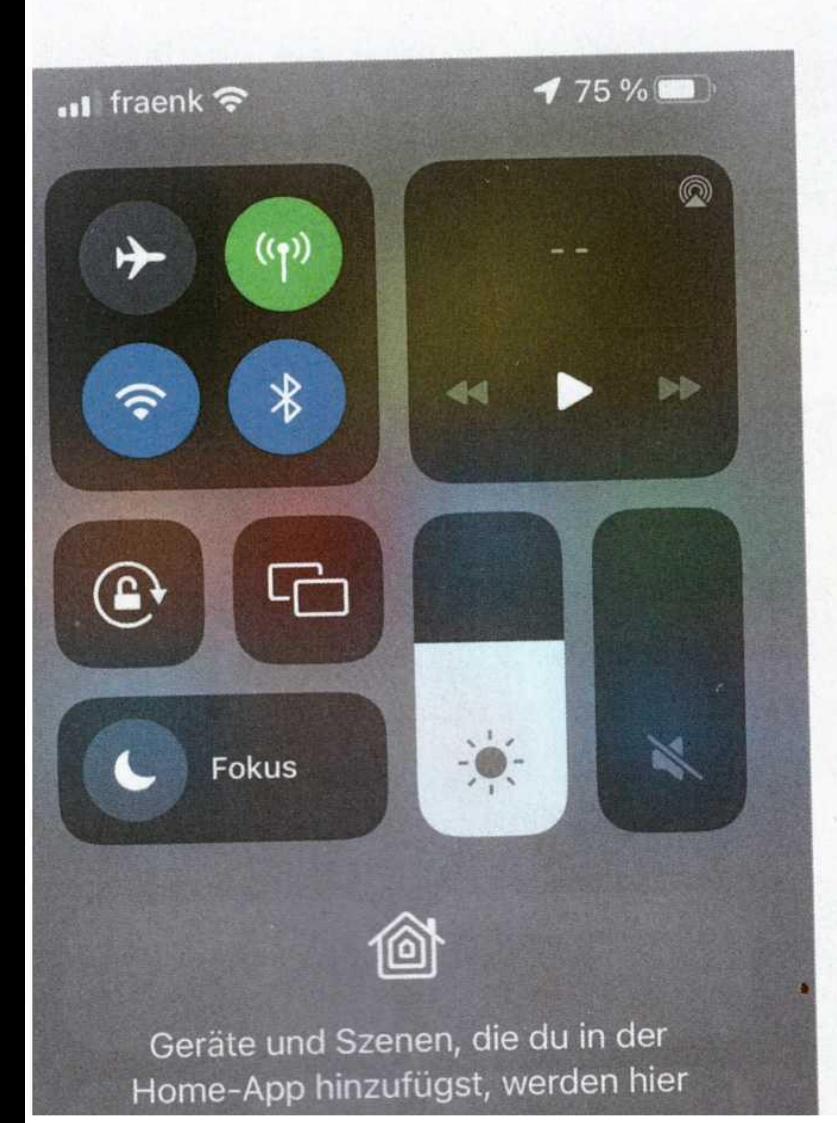

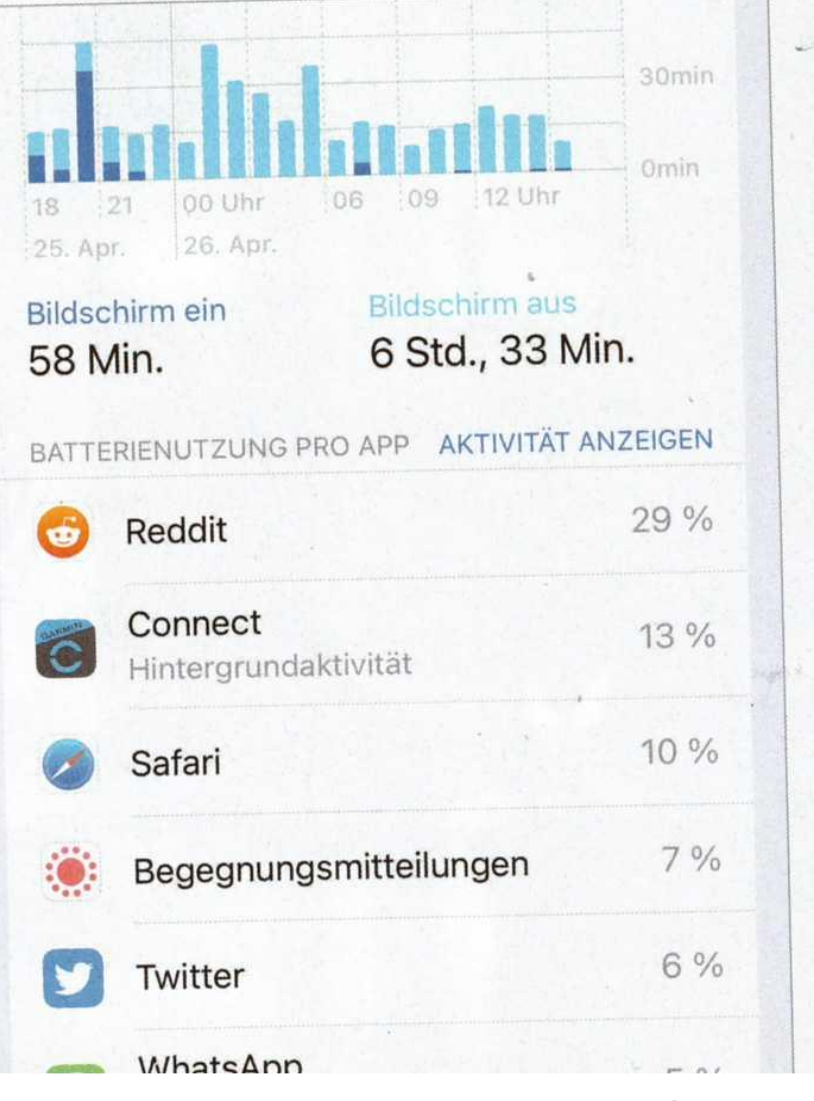

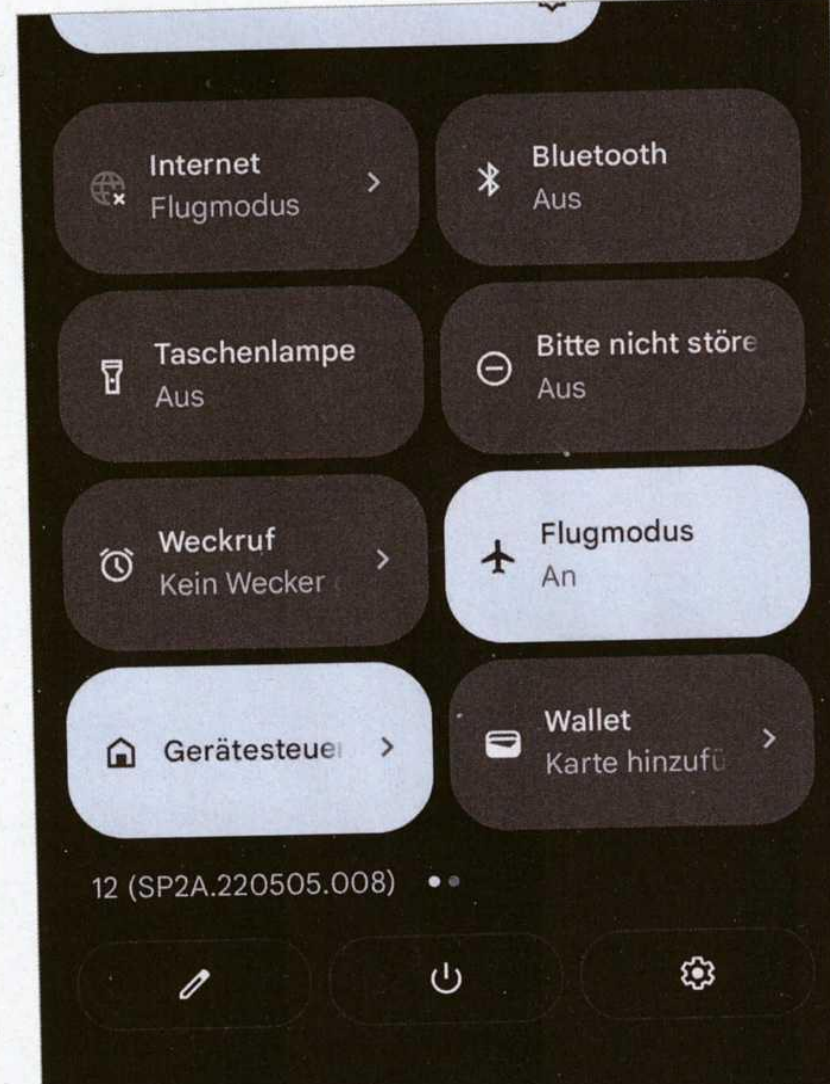

Einfach zusammengefasst

# **Info von ChatGPT**

# Viel Spaß im Internet

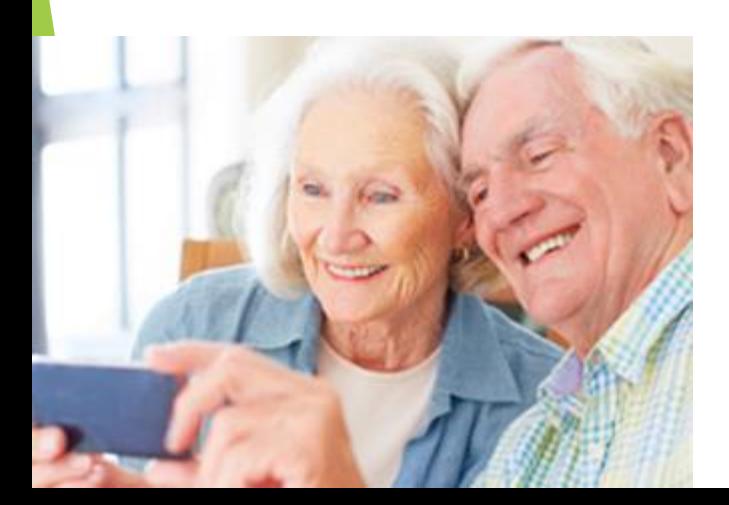

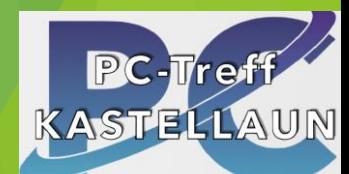